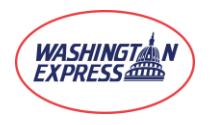

## Accessing **WEX***link*

Go to [www.washingtonexpress.com](http://www.washingtonexpress.com/) and click **PLACE ORDER.**

**\***If you already have an account, go to **LOGIN** and enter your username and password.

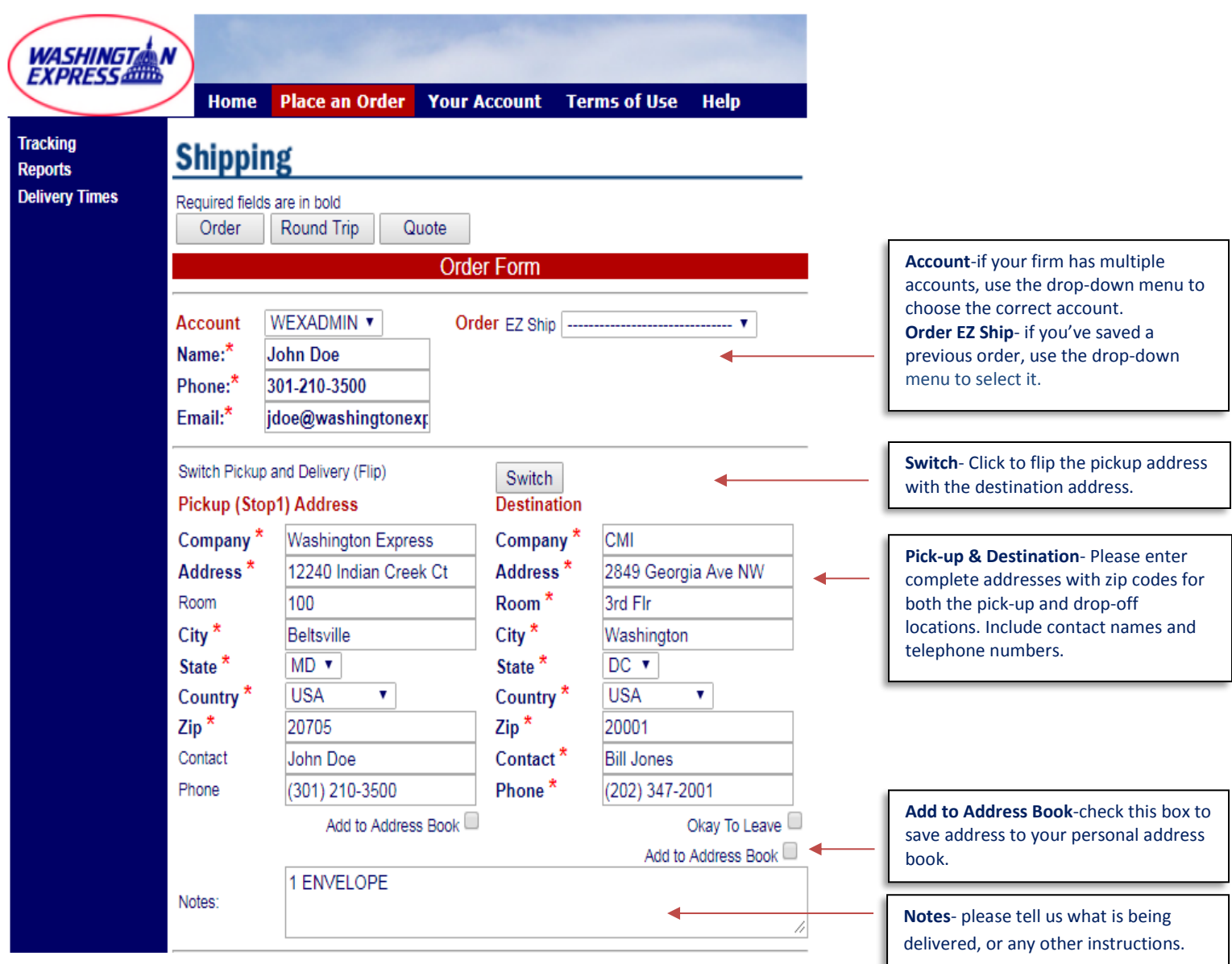

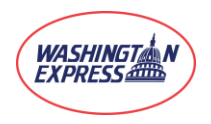

## **WEX***link* Online Local Courier Ordering System

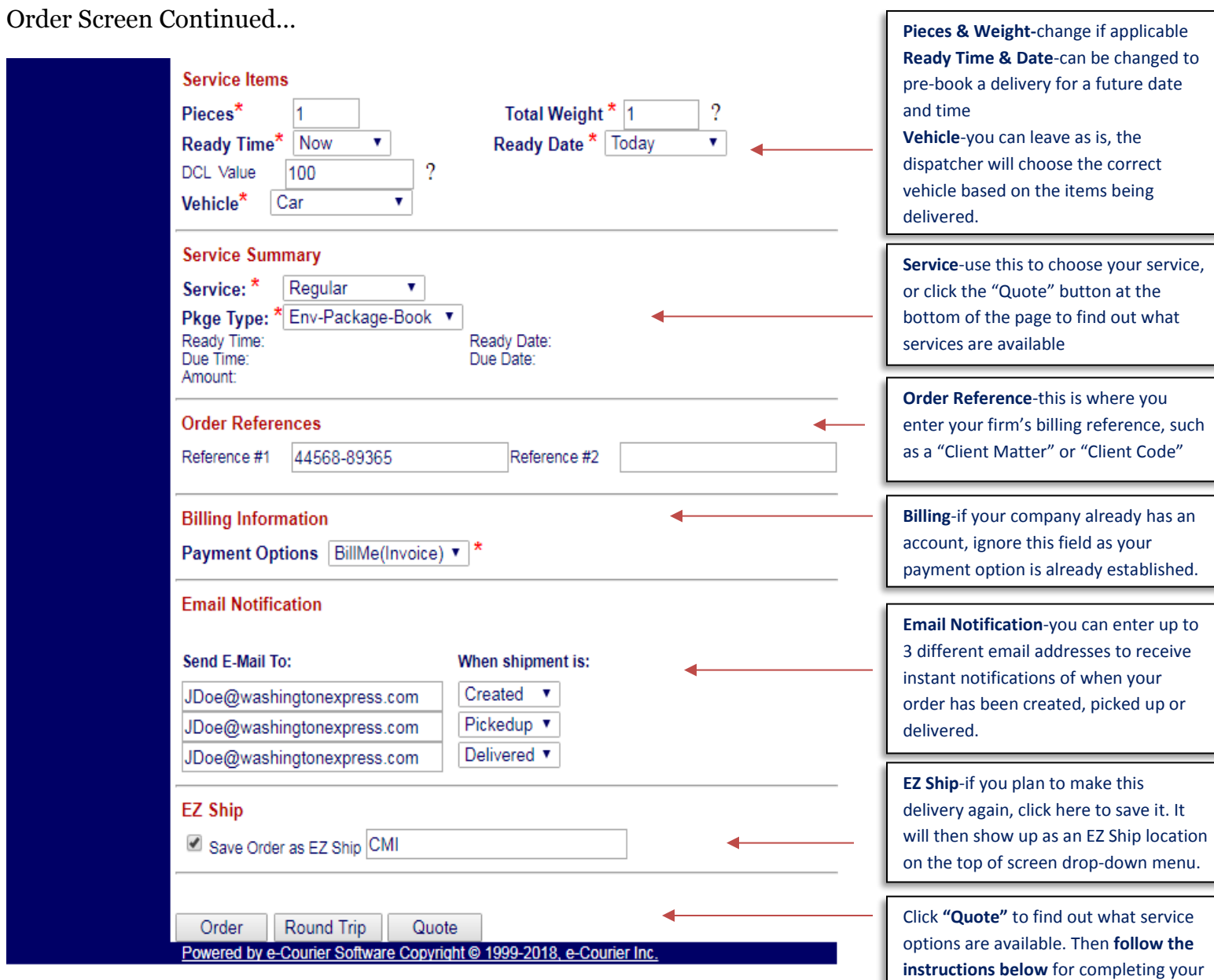

## Order and Round Trip Buttons

After clicking on the **Quote** button and choosing your service type, simply click on the **Order** button if it is a one-way delivery.

If your delivery is a round-trip delivery, click the **Round Trip** button instead of the Order button. You will then receive the message below. Click OK and then click the **Order** button to submit the return leg of your delivery. Your delivery request is now complete.

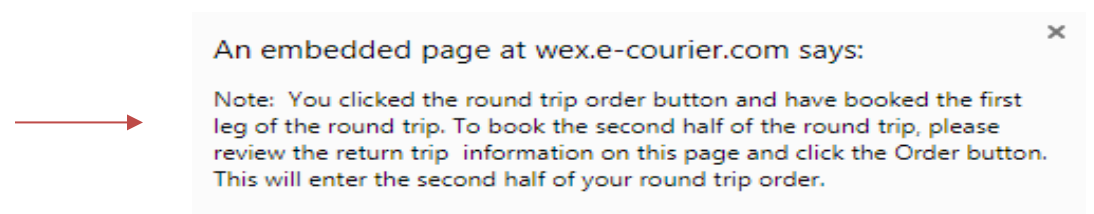

OK

delivery request.

WASHINGTAN  **WEX***link* Online Local Courier Ordering System

## Tracking Your Order

To view live tracking details about your delivery, select **TRACKING** from the main menu and enter your order number.

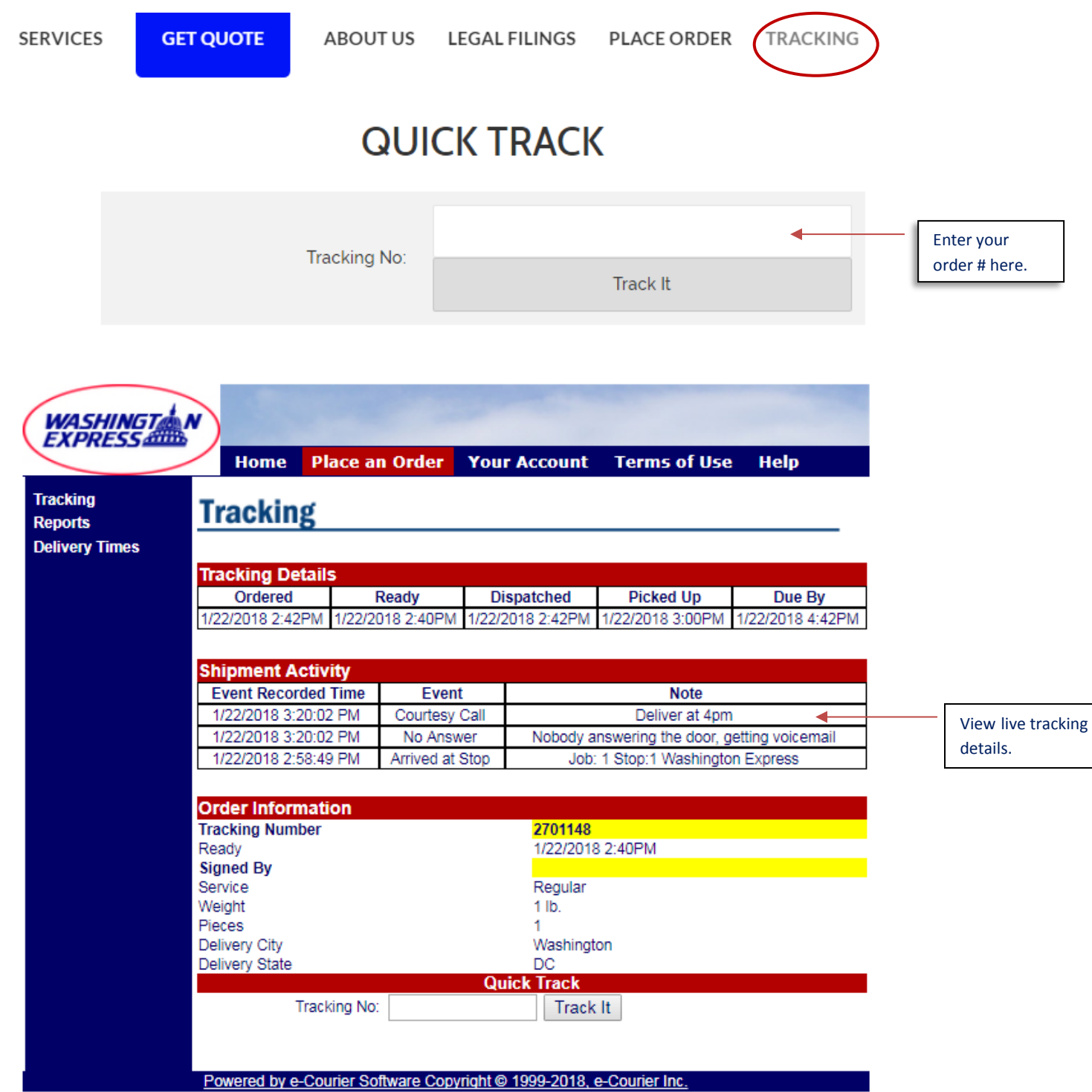